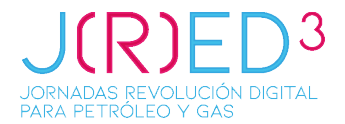

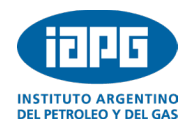

## **INSTRUCTIVO PARA SUBIR UNA SINOPSIS/ABSTRACT**

Ingresar en el link del **SISCON [\(https://siscon2.iapg.org.ar\)](https://siscon2.iapg.org.ar/)** y registrarse como Nuevo Usuario completando la información solicitada.

**Requisitos para la contraseña**: La contraseña debe tener un mínimo de 8 caracteres e incluir una mayúscula, una minúscula, un número y un símbolo. No se puede incluir el nombre y apellido.

Una vez, registrado/a, ingresar con su usuario y contraseña.

## **Carga de la sinopsis/Abstract**

Seleccionar el Congreso en el que va a participar:

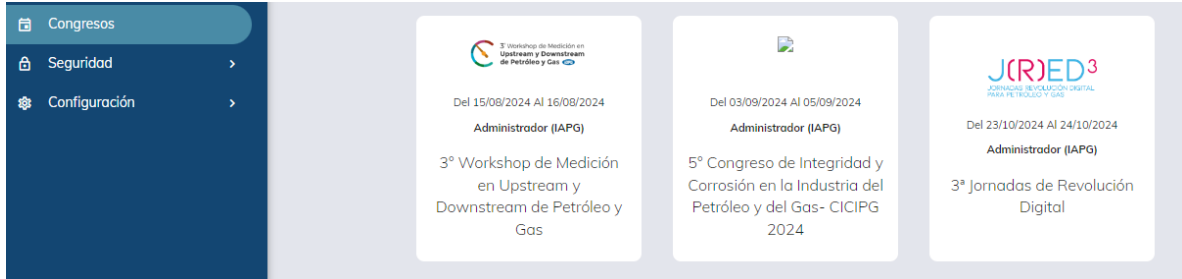

Presionar el botón azul "nuevo" de la derecha de la pantalla para ingresar el resumen.

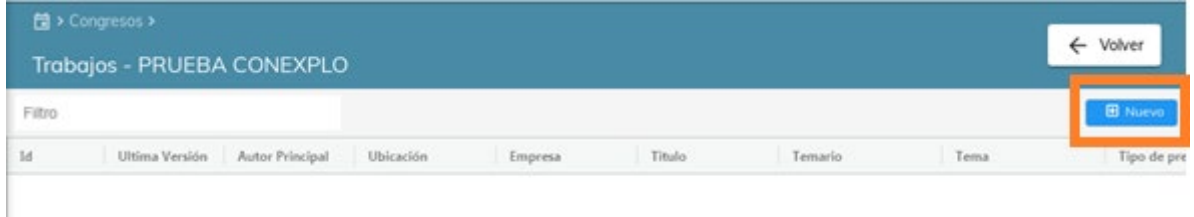

Por favor, completar los puntos del 1 al 6. La sinopsis, se puede escribir directamente en la ventana correspondiente o copiar y pegar desde el archivo en dónde lo tenga escrito.

Recuerde que debe contener un mínimo de 100 y un máximo de 400 palabras. Agregar una imagen al resumen es optativo.

En el punto 4, "datos del autor", si el que está subiendo el resumen es el autor principal del trabajo, debe tildar en la casilla correspondiente. Es importante que al menos se cargue a uno o dos coautores del trabajo para tener su contacto por cualquier eventualidad.

Hay que llegar hasta el punto 6 para guardar toda la información cargada del autor y la sinopsis.

El sistema SISCON le enviará un mail confirmando que la sinopsis quedó ingresada correctamente. **Verificar que este mail no llegue a la carpeta de SPAM o CORREO NO DESEADO.**

En la primera etapa podrá cargar la sinopsis. Recién cuando reciba la notificación del SISCON por mail, de que fue aprobada, tendrá acceso para cargar el archivo de su Abstract Extendido.